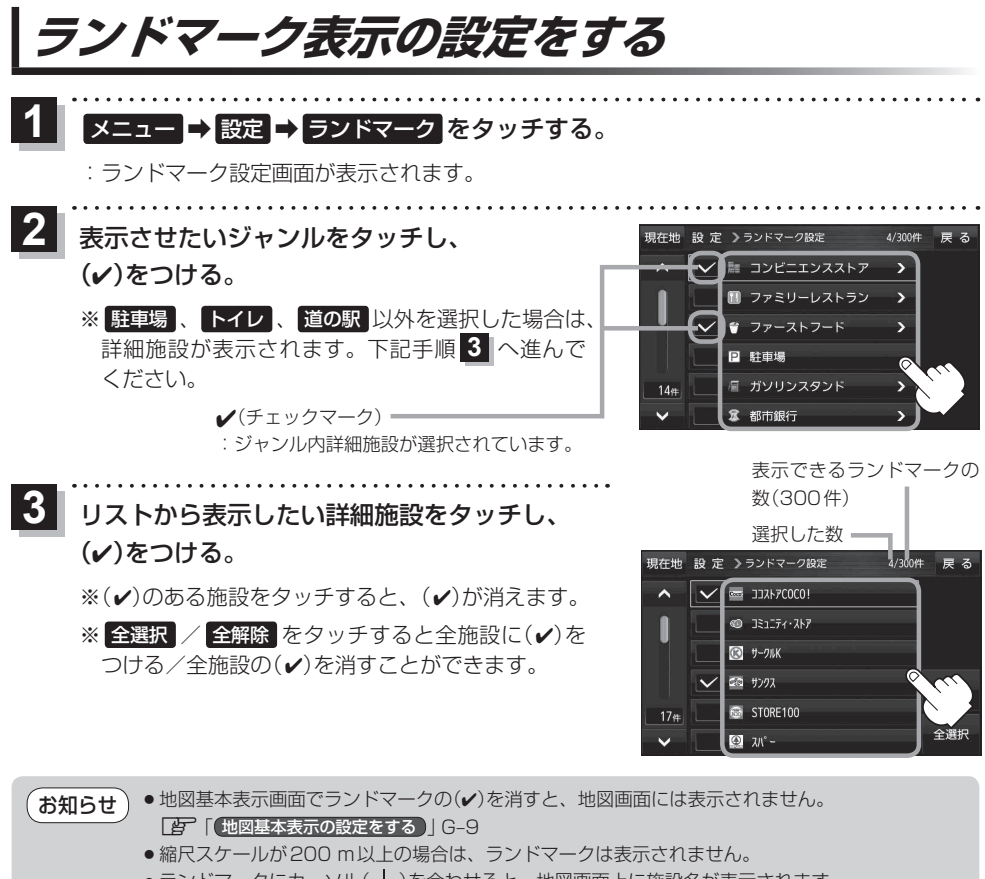

●ランドマークにカーソル(-'-)を合わせると、地図画面上に施設名が表示されます。 ■→ 施設の詳細 をタッチすると施設の詳細情報を見ることができます。

## **ガイドブック地点の設定をする**

地図画面にガイドブック地点マークの表示/非表示の設定をすることができます。

メニュー ➡ 設定 ➡ ガイドブック地点 をタッチする。  $\overline{1}$ 

:ガイドブック地点の設定画面が表示されます。

表示したいジャンルをタッチし、(v)をつける。  $\overline{\mathbf{2}}$ 

※全選択 / 全解除 をタッチすると全ジャンルに(v)を つける/全ジャンルの(ノ)を消すことができます。

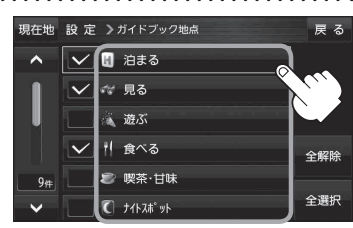